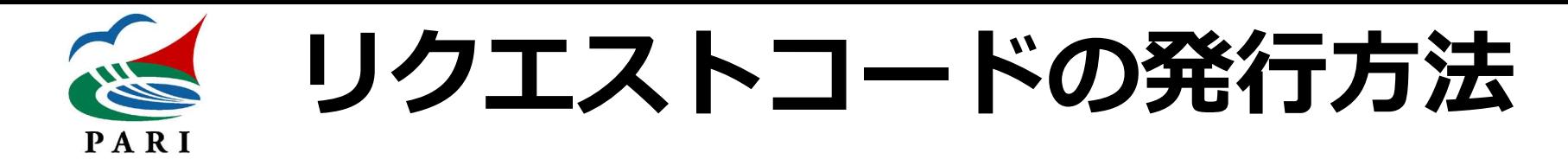

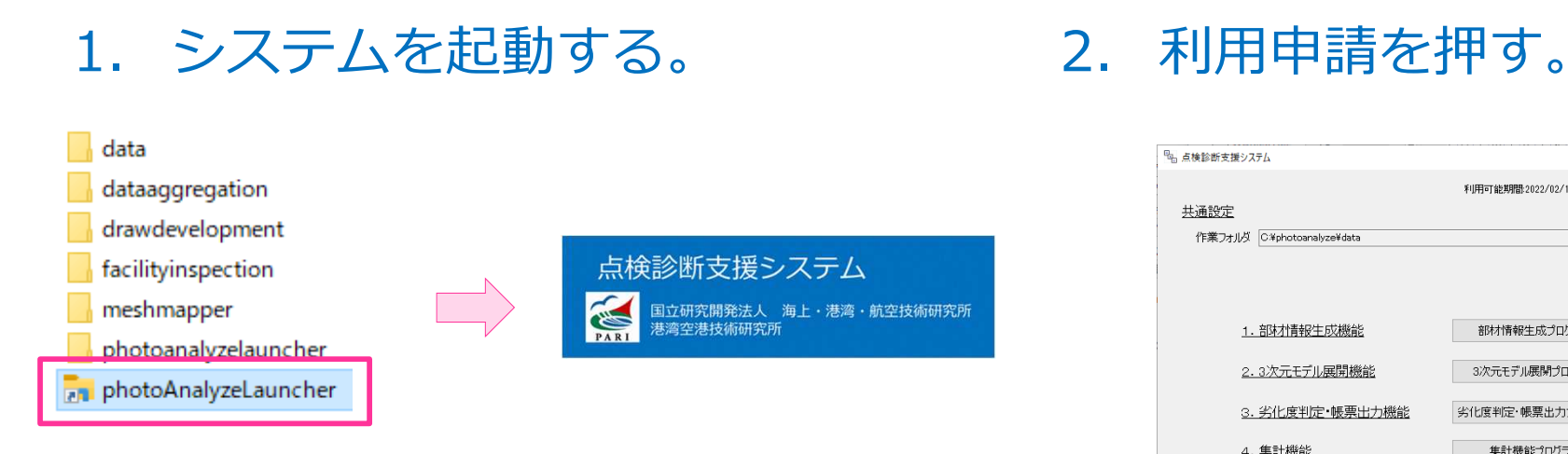

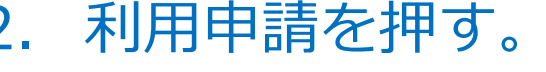

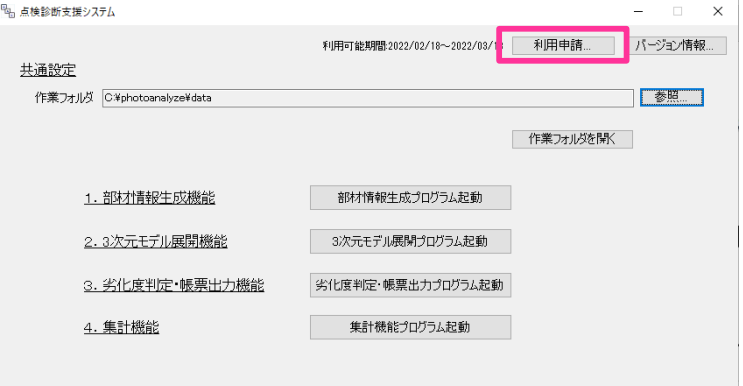

3. リクエストコード作成を選択し、実行を押す。 表示されたリクエストコードを利用申請フォームに入力する。

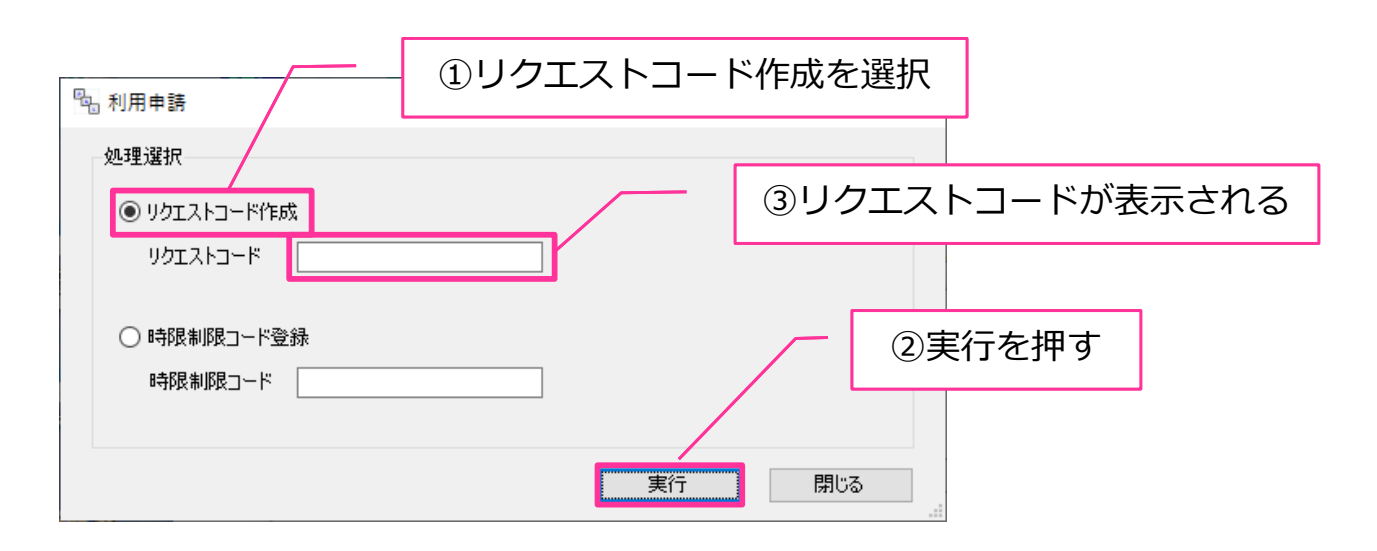

**※注意事項**

リクエストコードの発行は、 必ずシステムを使用するPCで 行ってください。システムは リクエストコードを発行した PCのみで動作する仕様となっ ています。